## **Using Pfeiffer Cloud Print**

Students can submit print jobs from any personal computer and retrieve their documents from any Pfeiffer printer. You only need to install the mobility printers once on your personal computer. The following networks are supported: FalconNet Student, Cellular Hot Spots, and Personal Networks.

- Login to Pfeiffer SignOn Portal https://signon.pfeiffer.edu/
- Select Pfeiffer Cloud Printing PaperCut

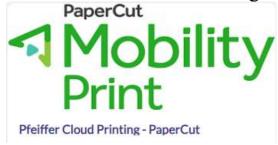

- Download and Run Mobility Print
- Connect and get printers.

## **Using Pfeiffer Web Print**

Students can submit print jobs directly from their web browsers from any Pfeiffer Campus. You can also use this site to check your account balance. Web Printing only supports PDF and Image files.

- Login to Pfeiffer SignOn Portal <a href="https://signon.pfeiffer.edu/">https://signon.pfeiffer.edu/</a>
- Select Pfeiffer Web Printing PaperCut

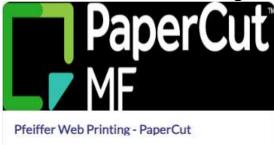

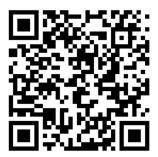

- Login with Pfeiffer ID and Password if required
  - The direct Link and QR is also available: <a href="https://webprint.pfeiffer.edu:9192/user">https://webprint.pfeiffer.edu:9192/user</a>